## **TI 82 STAT.fr**

## **Statistiques à deux variables :nuage de points / droite d'ajustement / point moyen**

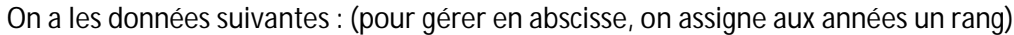

| Année                                                                                                    | 2004 | 2005           | 2006           | 2007                    | 2008 | 2009             | 2010           |
|----------------------------------------------------------------------------------------------------|------|----------------|----------------|-------------------------|------|------------------|----------------|
| rang                                                                                                    | 1    | $\overline{2}$ | $\overline{3}$ | $\overline{\mathbf{4}}$ | 5    | $\boldsymbol{6}$ | $\overline{7}$ |
| $\mathbf{y}$                                                                                                    | 11,6 | 15             | 19,2           | 23,1                    | 25,9 | 32               | 35,5           |
| <b>Nuage de points:</b><br>в<br>L2<br>L1<br>3.<br>1234557<br>$\frac{11.6}{15.2}$<br>$\frac{15.2}{23.1}$<br>32.<br>35.5<br>vrécéd résal<br>listes<br>stats<br>entrer<br>$L3 =$<br>> On rentre les valeurs dans le tableur : |      |                |                |                         |      |                  |                |
| orécéd résol<br>raph stats F<br>2nde<br>f(x)<br>entrer<br>, Choisir la sélection suivante :<br>>Dans                                                                                                    |      |                |                |                         |      |                  |                |
| Graph3<br>Graph2<br><b>Choisir ON (activation)</b><br>NH+ +<br>严<br>ᄪ<br>нн.<br><b>Choisir nuage de points</b><br>is<br>t.e.<br><u>Marki</u><br>Ŀ<br><b>Type de point</b>                                                  |      |                |                |                         |      |                  |                |
| TRE<br>mın=И<br>10<br>:40<br>éf table  r<br>fenêtre<br>res=1<br>>Régler les paramètres d'affichage dans                                                                                                    |      |                |                |                         |      |                  |                |
|                                                                                                    |      | table<br>Puis  | graphe         |                         |      |                  |                |

(Vérifier bien que le nuage est de forme allongée)

## **TI 82 STAT.fr**

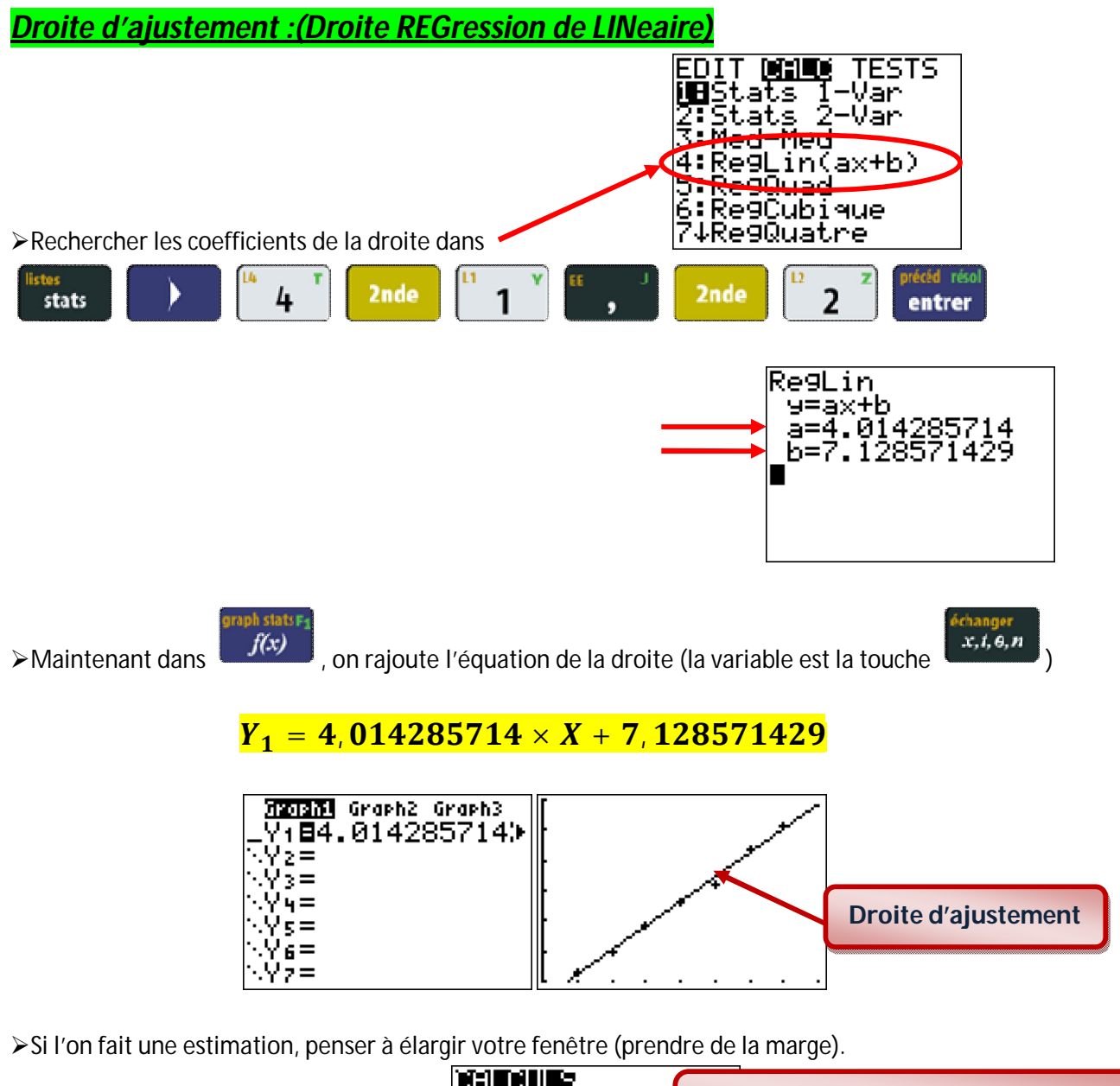

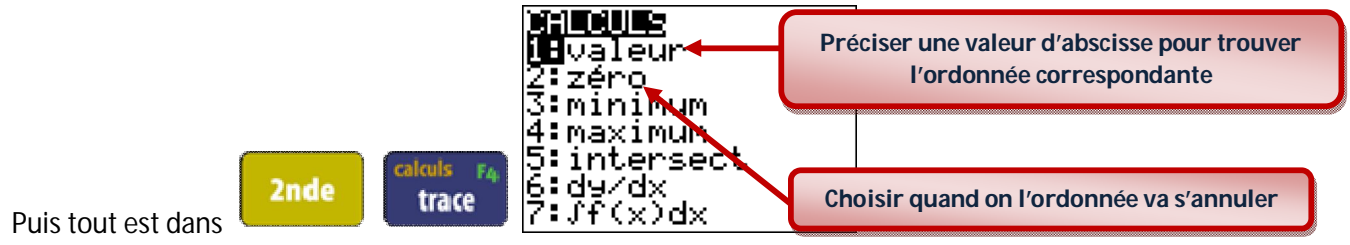

## **TI 82 STAT.fr**

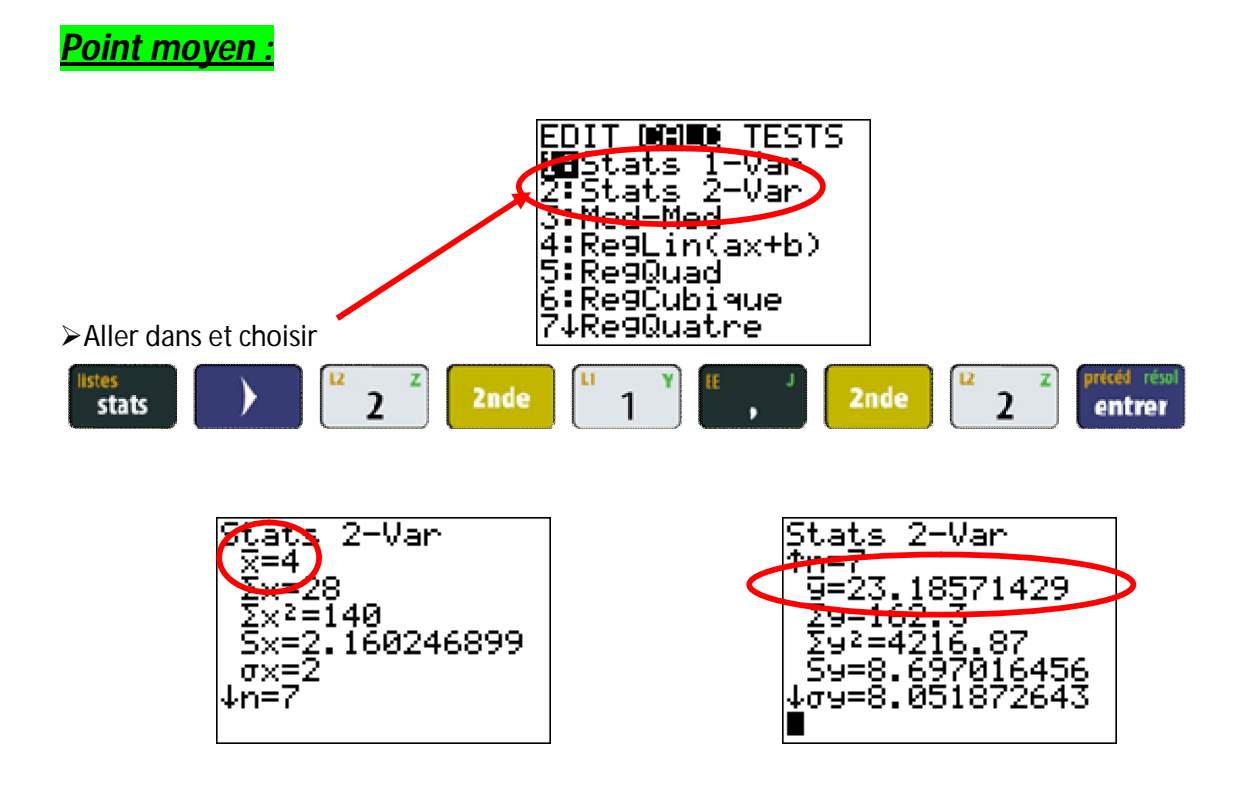

Le point moyen a ici pour coordonnées :  $G(\overline{x}; \overline{y})$ = $G(4; 23, 2)$ 

(je choisis une seule décimale comme dans le tableau !)

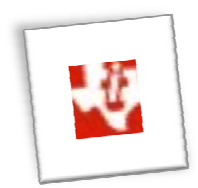